Welcome to our new CME tracking method, brought to you by HighMarksCE/Attendee Interactive, LLC! To assist you, please follow the directions below to log into your account. Once you are logged in, you will need to set up your account profile. This will only need to be completed once, unless you have edits (change of address, a new degree etc...).

Once your profile is created, you will be able to search for activities/sessions and complete the necessary steps to receive your credit for attending the events. Please do not hesitate to contact us if you run into any trouble: 802-656-2292 or UVMCME@med.uvm.edu

STEP 1 – Login via the UVM CME website (<a href="http://www.uvm.edu/medicine/cme">http://www.uvm.edu/medicine/cme</a>) under "My Credits" on the left column.

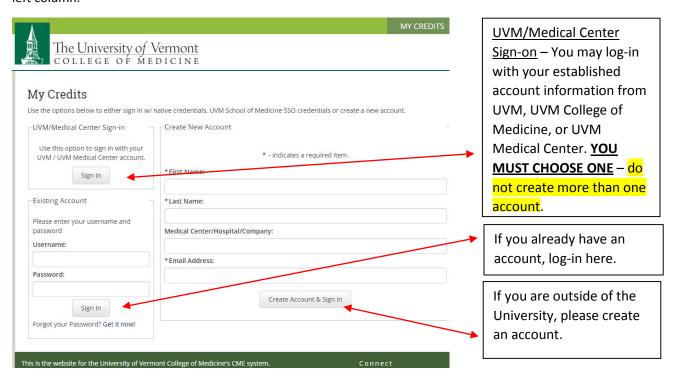

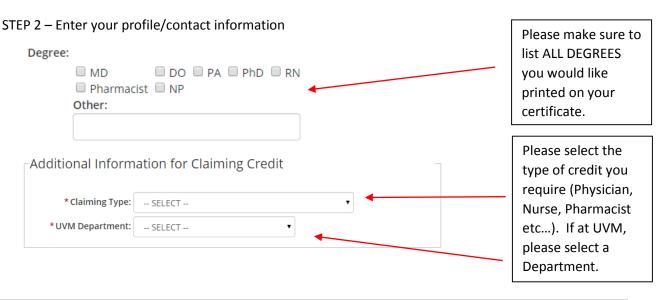

STEP 3 – Finish completing your profile information

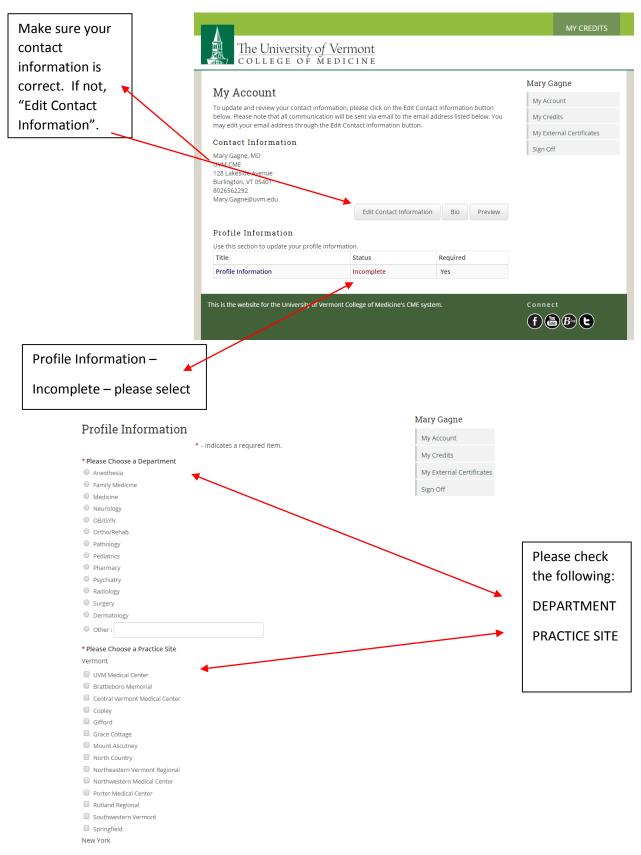

STEP 4 – If you'd like, you may enter a brief bio and upload a photo – this will be great for those who are planning committee members/speakers for courses/grand rounds. Once entered, you will not have to submit again unless there are edits. If this does not apply to you, skip to Step 5.

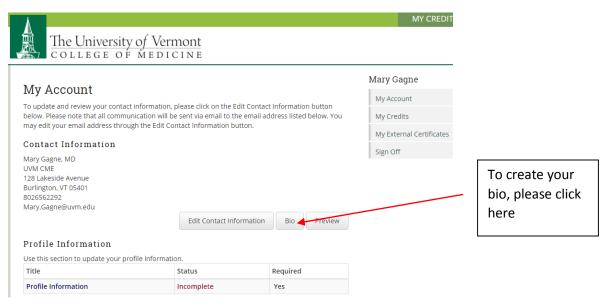

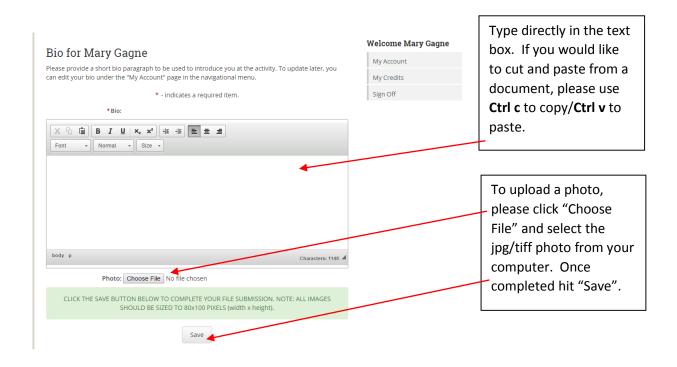

## STEP 5 – Selecting an Activity/Session to Claim Credit

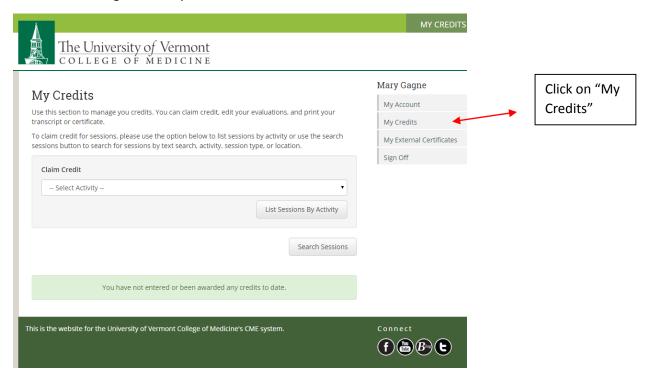

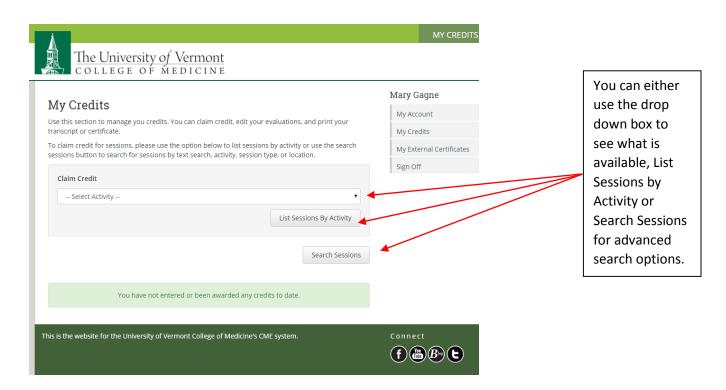

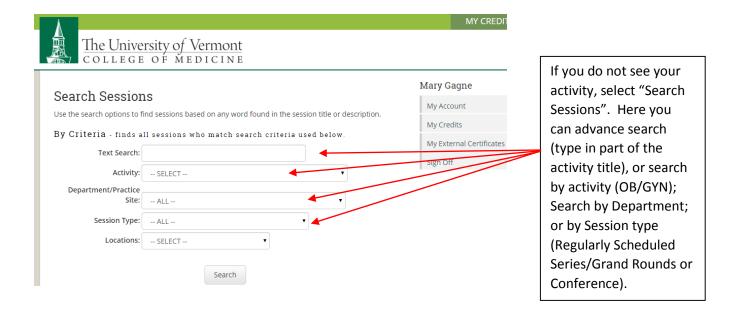

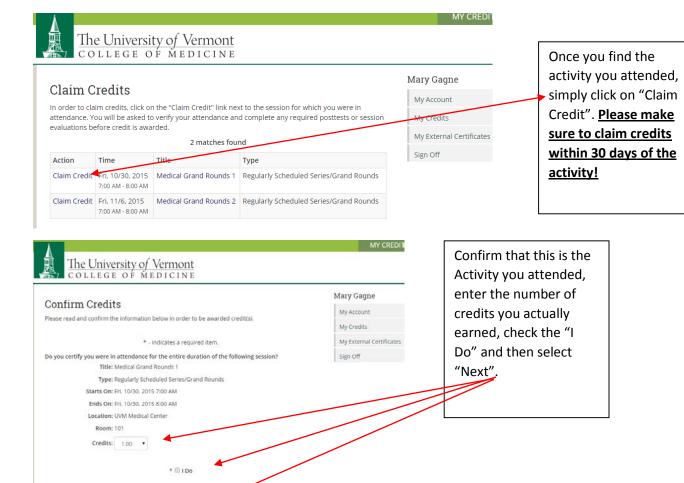

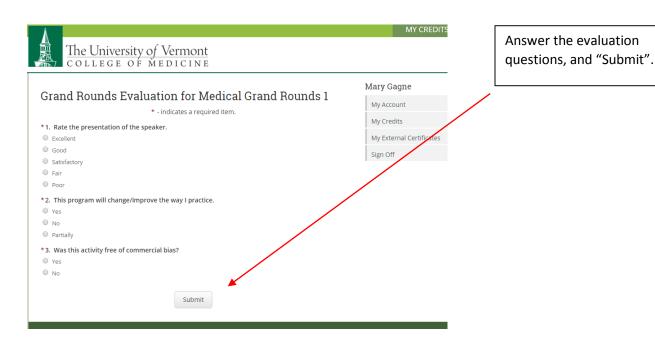

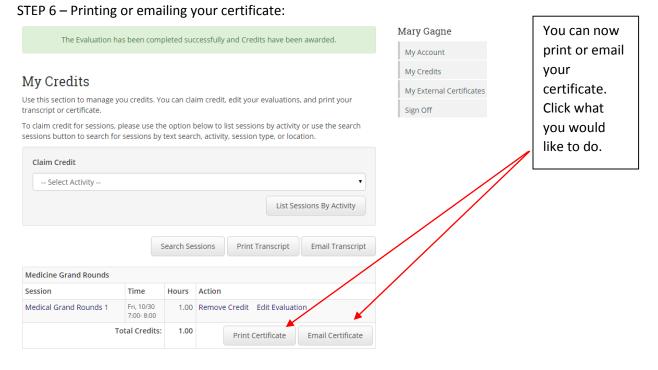

# Certificate/Transcript Options Use the options below to filter your certificate or transcript. Accreditation Bodies AAFP AMA PRA Category 1 Mental Health Counselors Pharmacological Submit

You will only see the credits that are degree specific to your profile. Depending on what the activity was approved for, you will be able to select more than one credit. Check all that you would like to receive and then "Submit".

If you selected "Email Certificate", you will check all the credits you would like to receive, submit and it will be sent to the email address you listed in your profile.

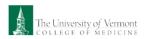

University of Vermont College of Medicine certifies that

Mary Gagne, MD

has participated in the educational activity titled

Medicine Grand Rounds Marriottsville, MD October 30, 2015 - October 30, 2016

The University of Vermont College of Medicine is accredited by the Accreditation Council for Continuing Medical Education (ACCME) to provide continuing medical education for physicians.

The University of Vermont designates this live activity for a maximum of 52,00 AMA PRA Category I Credits IM. Physicians should claim only the cre commensurate with the extent of their participation in the activity.

### Total Earned

 $1.00 \; \text{Actual Hours Attended} \\ 1.00 \; \text{Total} \; \textit{AMA PRA Category 1 Credits}^{TM} \; \text{credits earned}$ 

Jerry Caron

Once you submit, your certificate will appear for your review. Here you can save to your computer or print. You can also just keep in your account and refer back to it when needed.

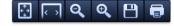

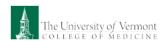

University of Vermont College of Medicine Transcript

 Title
 Date/Time
 Actual Credits/Contact Hours
 Palliative Care/Pain Management

 Medical Grand Rounds 1
 10/30 07:00 AM - 08:00 AM
 1.00
 1.00

The certificate does have two pages. The second page will be a transcript with more specifics about the session(s) you attended.

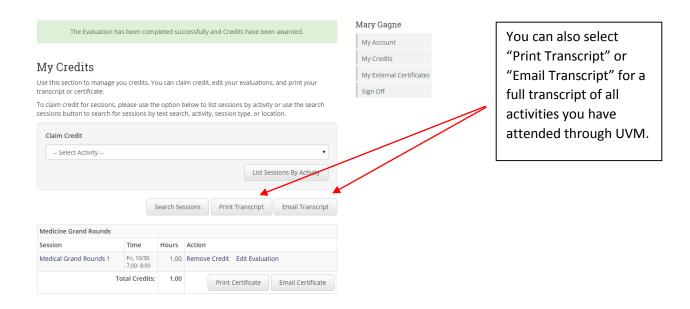

# Certificate/Transcript Options

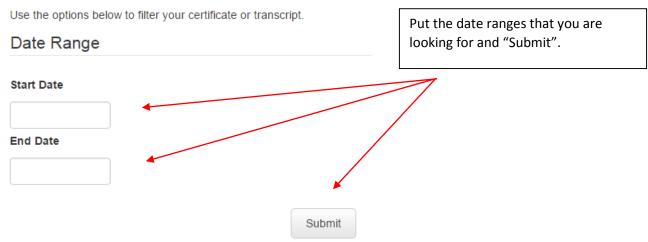

### STEP 7: Uploading External (Non-UVM Accredited Activities)

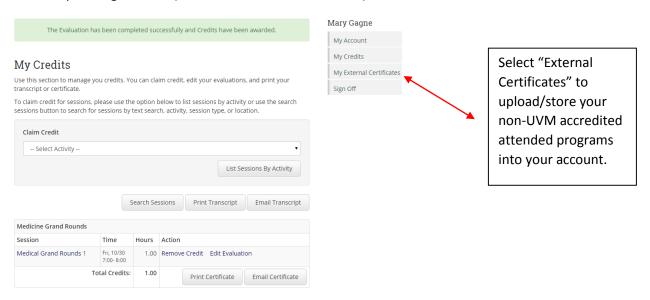

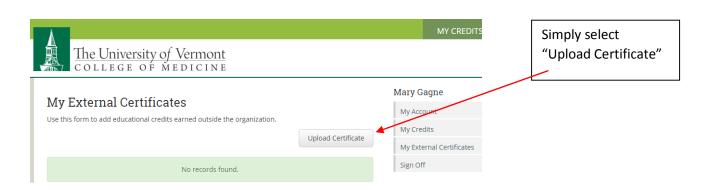

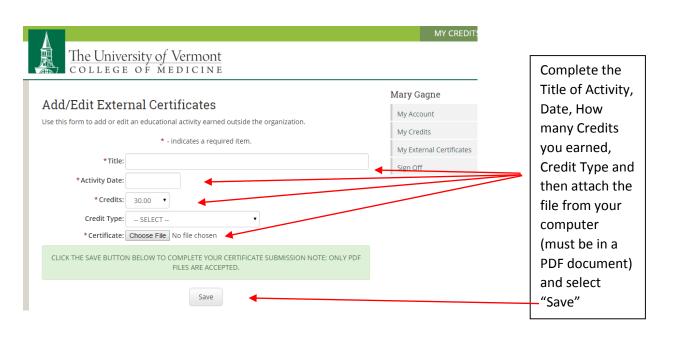

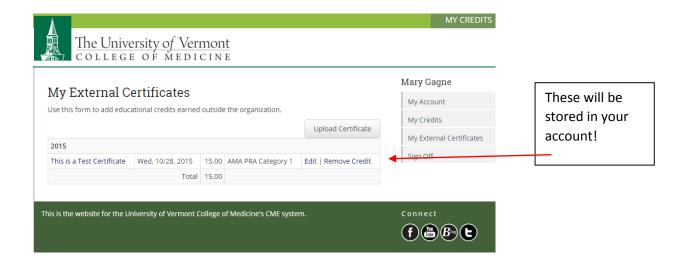

That's it!